# 河北省 **2024** 年全国重点高校现场咨询会预约小程序 学生操作手册

2024 年 6 月

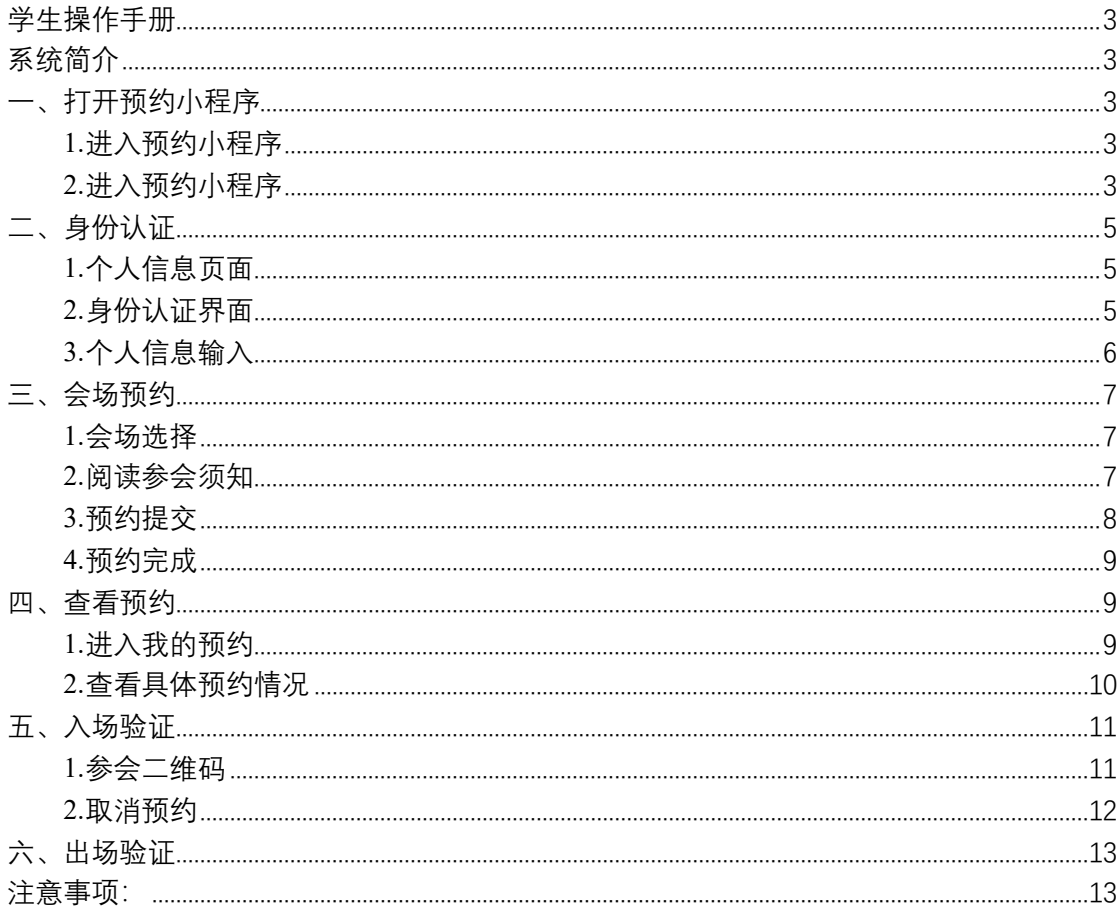

# 学生操作手册

### <span id="page-2-1"></span><span id="page-2-0"></span>系统简介

预约小程序主要用于考生预约咨询会,其主要功能为咨询会地点选择、进出场身份核验,确 保考生能够根据需求或安排选择可参加的咨询会,并在当天能够顺利进入和离开咨询会场。

### <span id="page-2-2"></span>一、打开预约小程序

#### <span id="page-2-3"></span>**1.**进入预约小程序

扫码对应小程序二维码/通过公众号进入小程序,点击"操作手册"可查看小程序使用手册, 点击"前往预约"可进入系统。

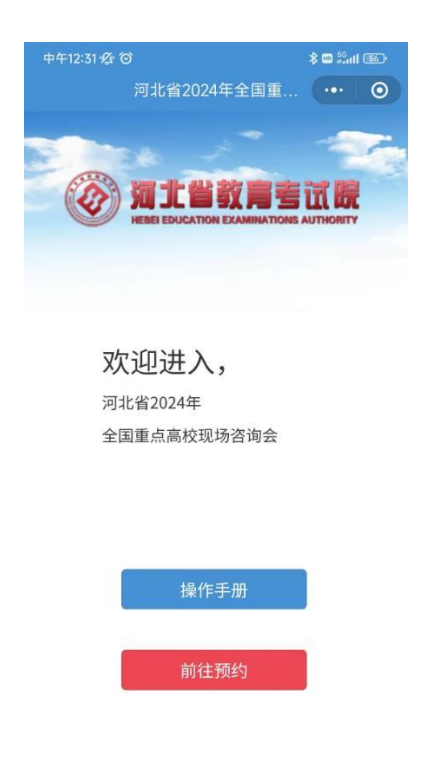

### <span id="page-2-4"></span>**2.**进入预约小程序

进入小程序后显示小程序主界面,可以看到所有会场名称、咨询会时间段、会场预约情况、 预约开始时间和预约结束时间等信息。

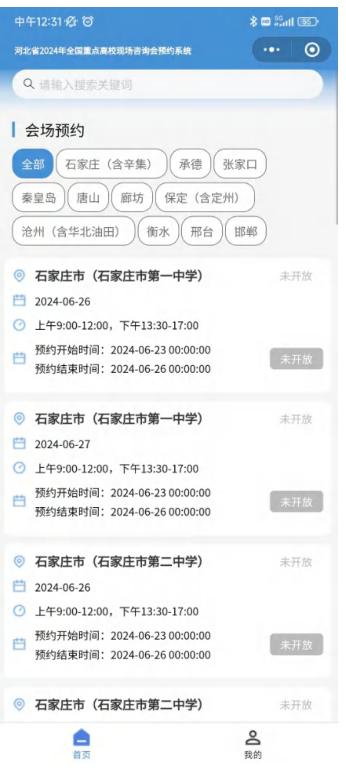

# **3.**查看手册

进入系统后若需查看本操作手册,可在"我的"模块中点击"操作手册"进行查看。

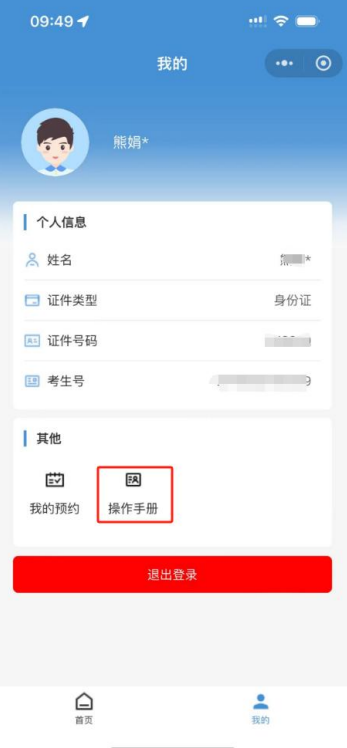

# <span id="page-4-0"></span>二、身份认证

### <span id="page-4-1"></span>**1.**个人信息页面

点击"我的",跳转至个人信息页面。

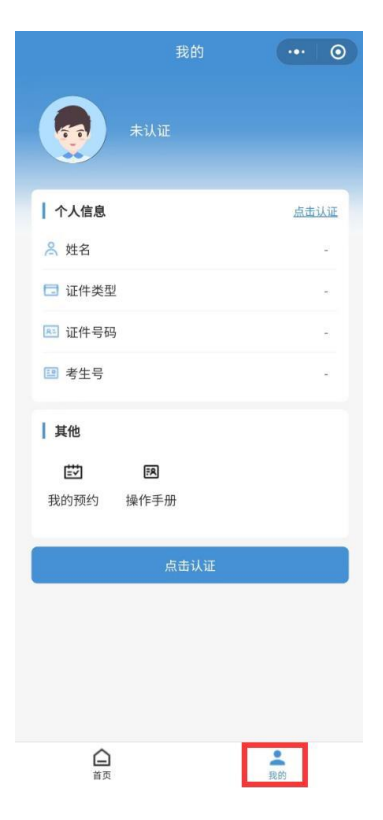

# <span id="page-4-2"></span>**2.**身份认证界面

选择"点击认证",进入到个人信息填写界面。

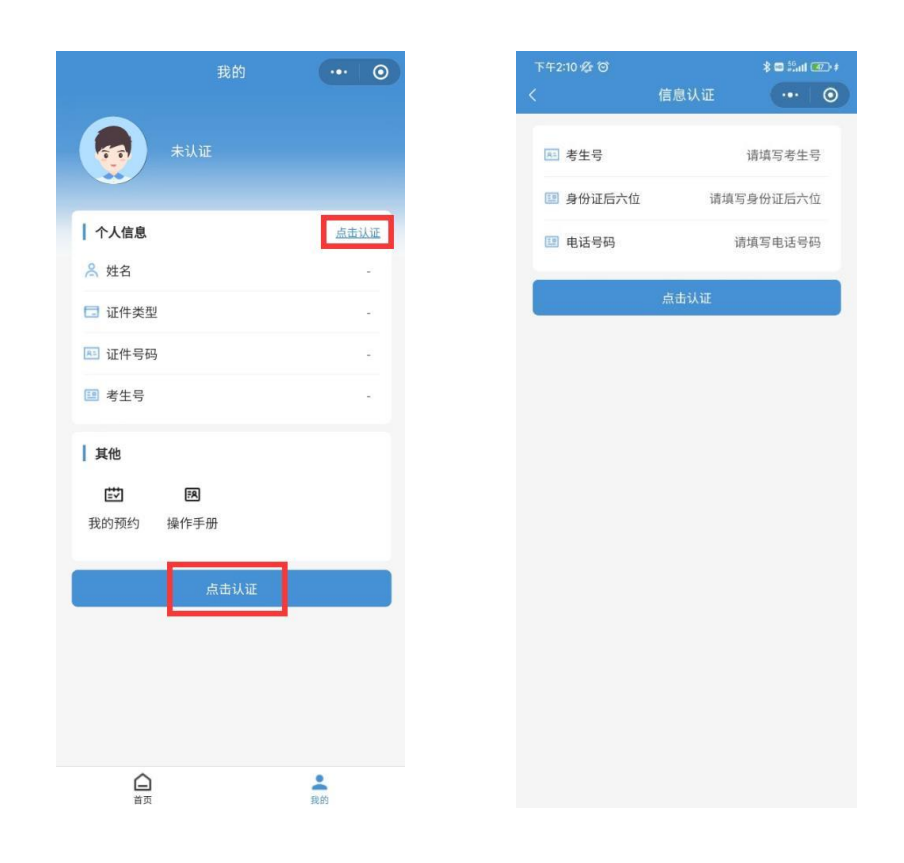

# <span id="page-5-0"></span>**3.**个人信息输入

输入本人考生号、身份证后六位和电话号码,并点击"点击认证"。身份认证通过的考生, 可在"我的"界面查看到个人姓名、证件号码和考生号等信息。

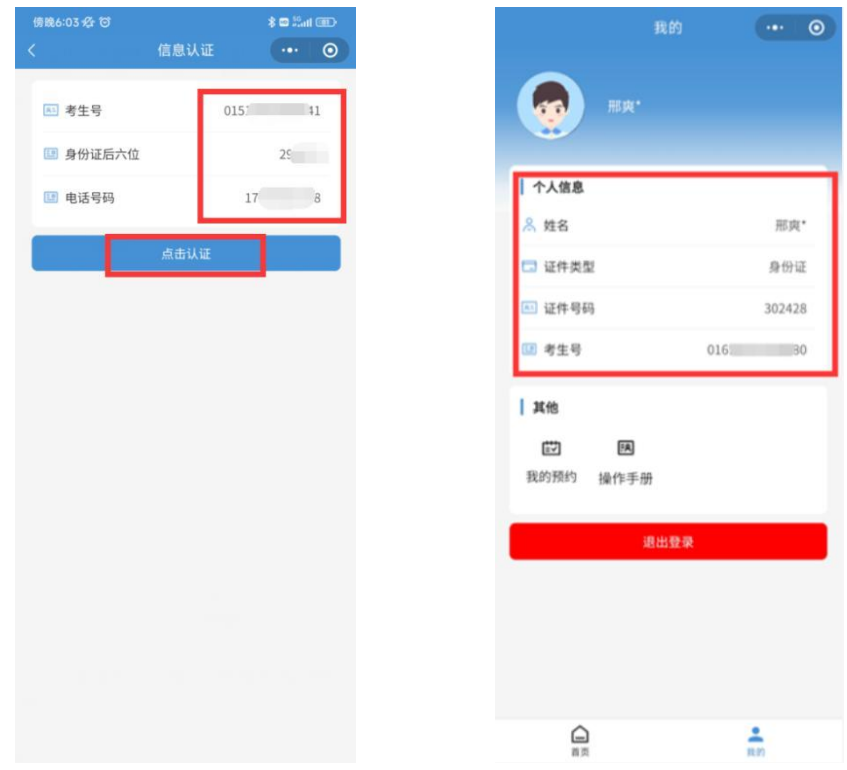

# <span id="page-6-0"></span>三、会场预约

#### <span id="page-6-1"></span>**1.**会场选择

- (1)点击"首页"回到小程序主界面。
- (2)选择本人要预约会场的所在地点。
- (3) 预约开启后"未开放"变为"预约中",并点击"预约中"。

(只有显示"预约中"的会场才可预约)

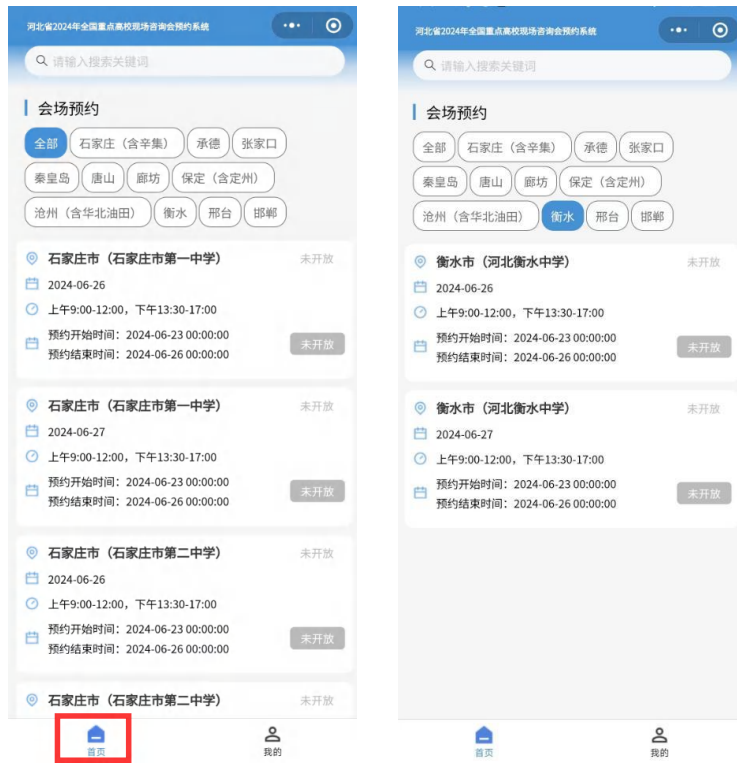

#### <span id="page-6-2"></span>**2.**阅读参会须知

(1)选择要预约的会场后,将弹出参会预约须知,考生需仔细阅读须知相关内容,以便顺 利参会。(参会须知页面至少停留 3 秒,才可进行下一步操作)

(2)3 秒后即可勾选"我已阅读并同意《河北省 2024 年全国重点高校现场咨询会预约须 知》",并点击"预约前,请阅读并勾选参会须知"按钮,进入到会场时段选择。

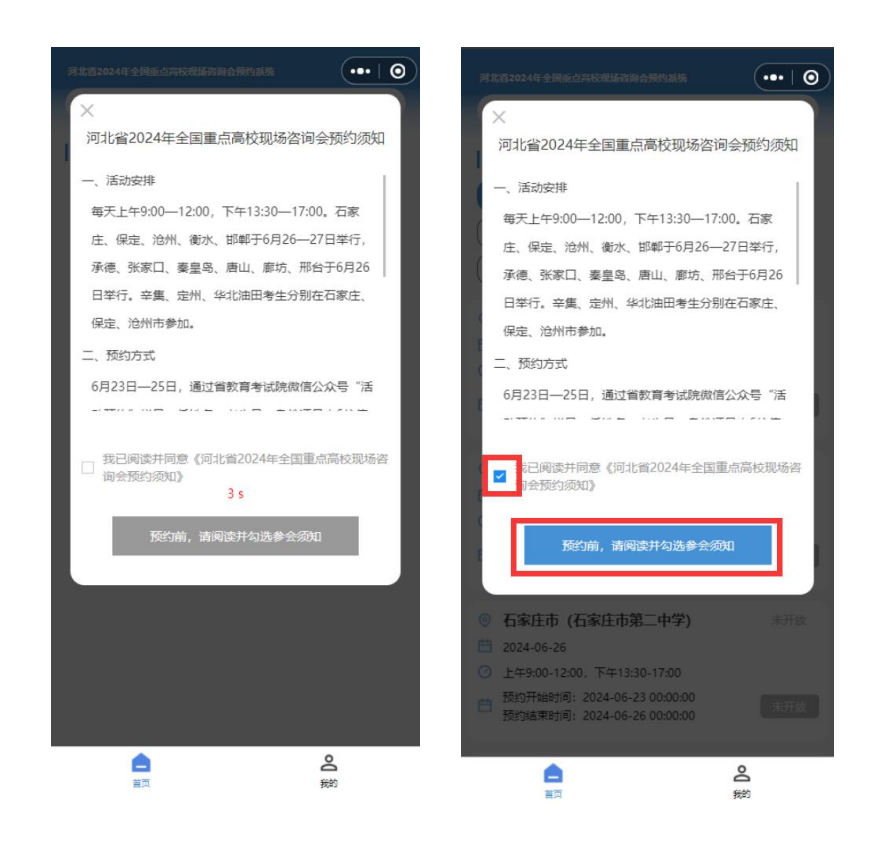

### <span id="page-7-0"></span>**3.**预约提交

进入到会场时段选择界面,选择所要预约时段,并点击预约提交,即可预约成功。

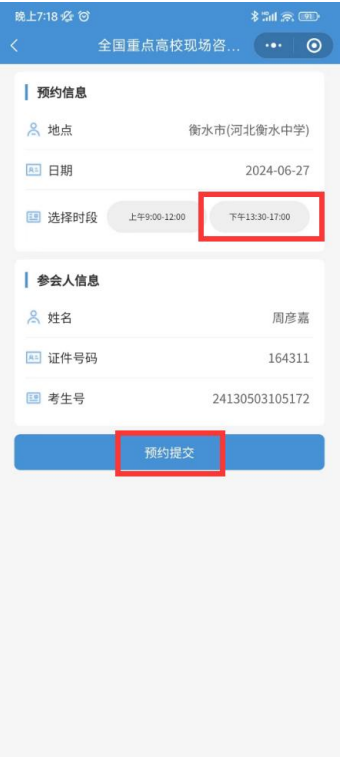

<span id="page-8-0"></span>预约成功后,系统将弹出提示"恭喜你,预约成功!"。

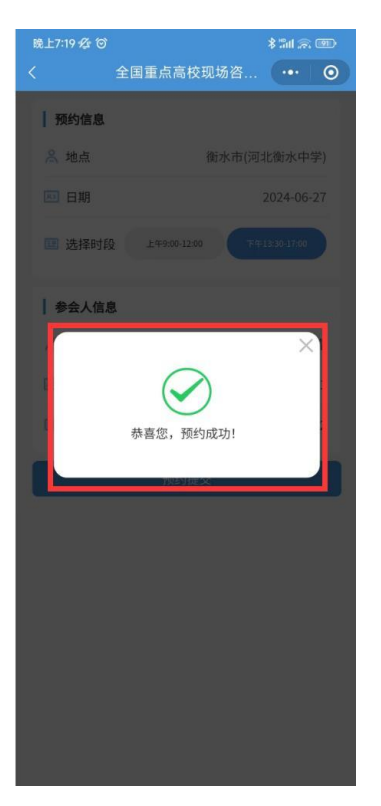

# <span id="page-8-1"></span>四、查看预约

# <span id="page-8-2"></span>**1.**进入我的预约

在"我的"页面中,点击"我的预约"即可进入预约情况查看界面。

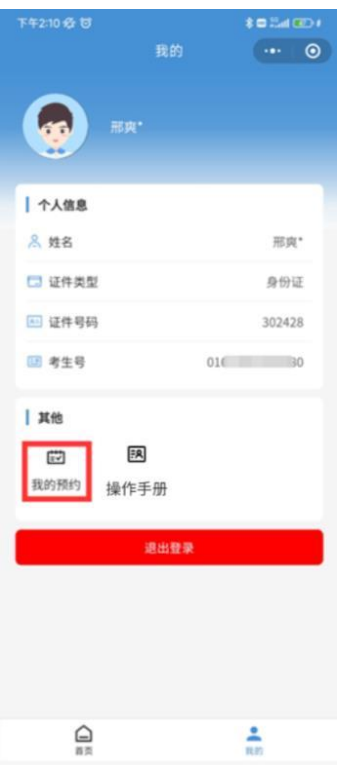

# <span id="page-9-0"></span>**2.**查看具体预约情况

- (1)点击"全部",可查看本人所有预约记录情况。
- (2)点击"待参会",可查看本人还未参会预约记录情况。

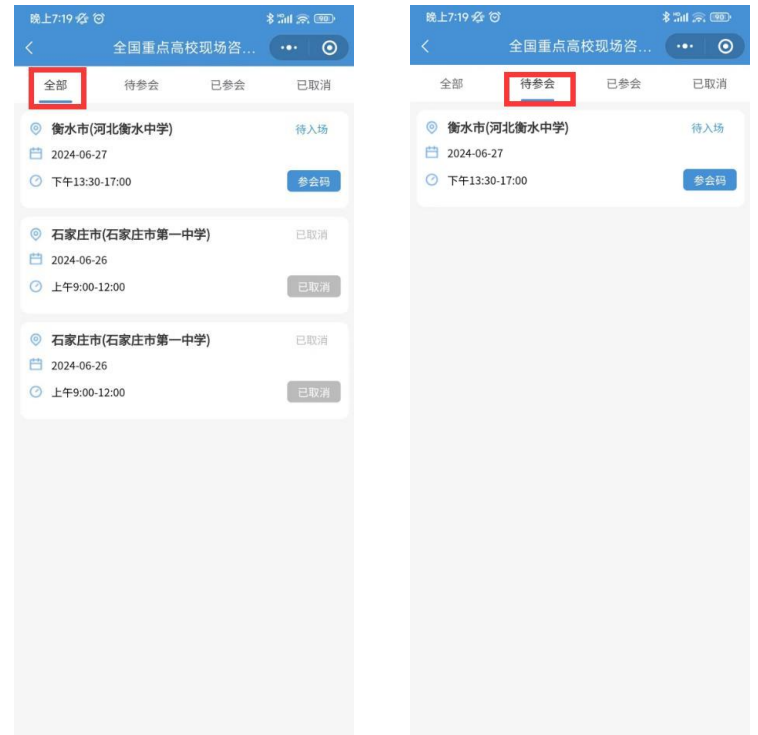

- (3)点击"已参会",可查看本人已参会记录情况。
- (4)点击"已取消",可查看本人所取消的预约记录情况。

<span id="page-10-0"></span>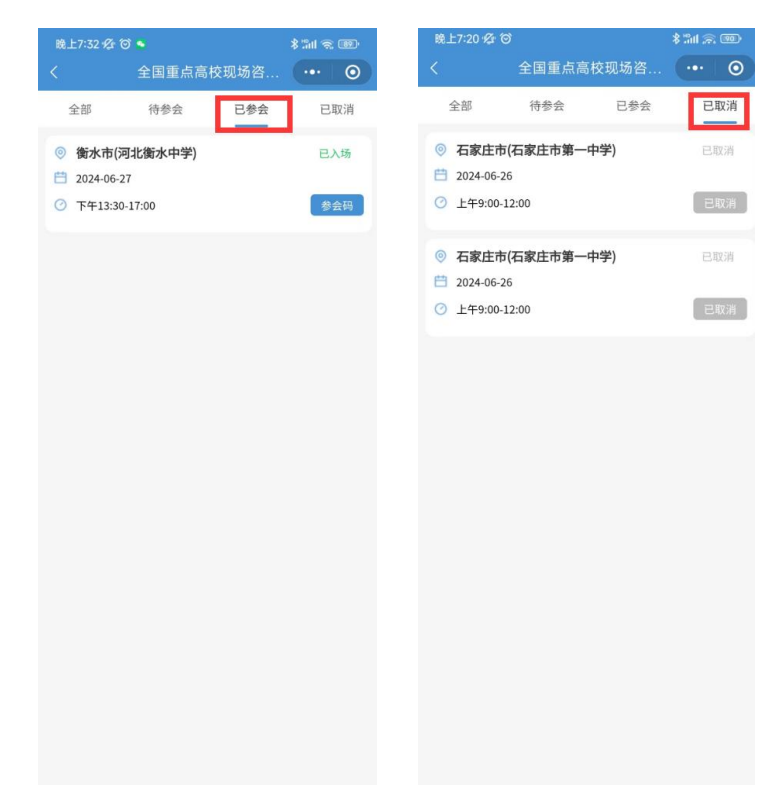

# 五、入场验证

### <span id="page-10-1"></span>**1.**参会二维码

(1)考生进入待参会界面,选择将要参会的会场,点击"参会码"。

(2)考生将参会码出示给会场扫码人员进行扫描。

(3)扫描通过后,将提示"入场成功",考生即可顺利入场。

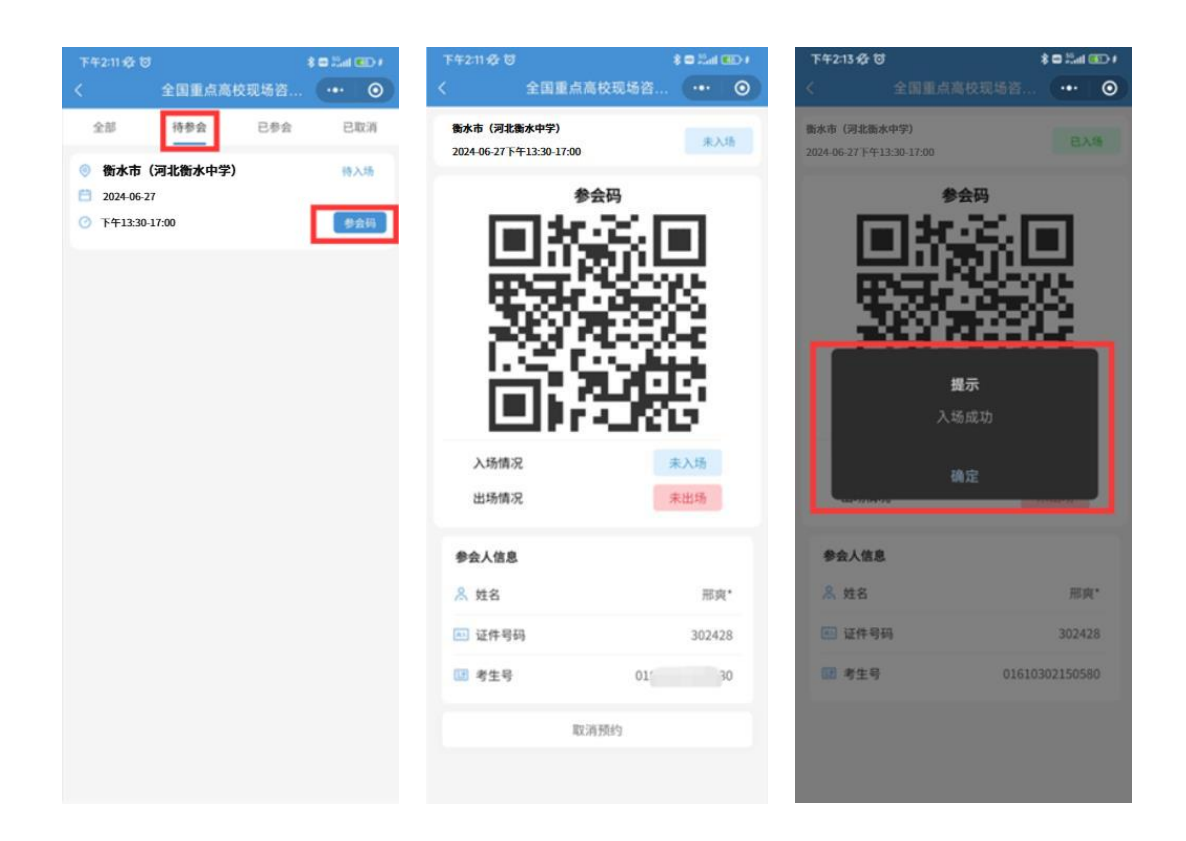

### <span id="page-11-0"></span>**2.**取消预约

若考生要取消已预约的会场,则在参会码界面,点击"取消预约",弹出确认提示后选择"确 认",即可取消当前参会预约。

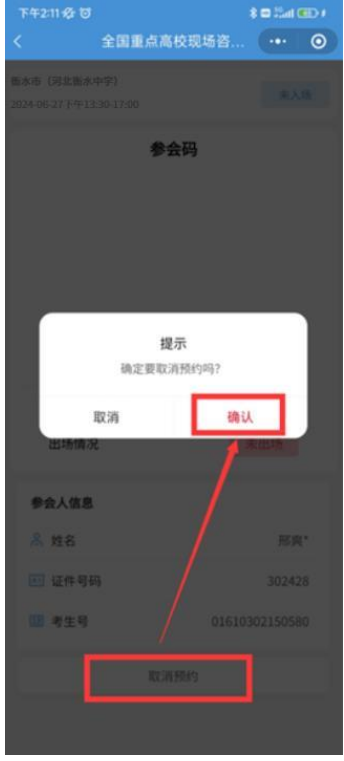

# <span id="page-12-0"></span>六、出场验证

(1)考生进入已参会界面,选择已入场的会场,点击"参会码"。

(2)考生将参会码出示给会场扫码人员进行扫描。

<span id="page-12-1"></span>(3)扫描通过后, 将提示"出场成功", 考生即可顺利出场。

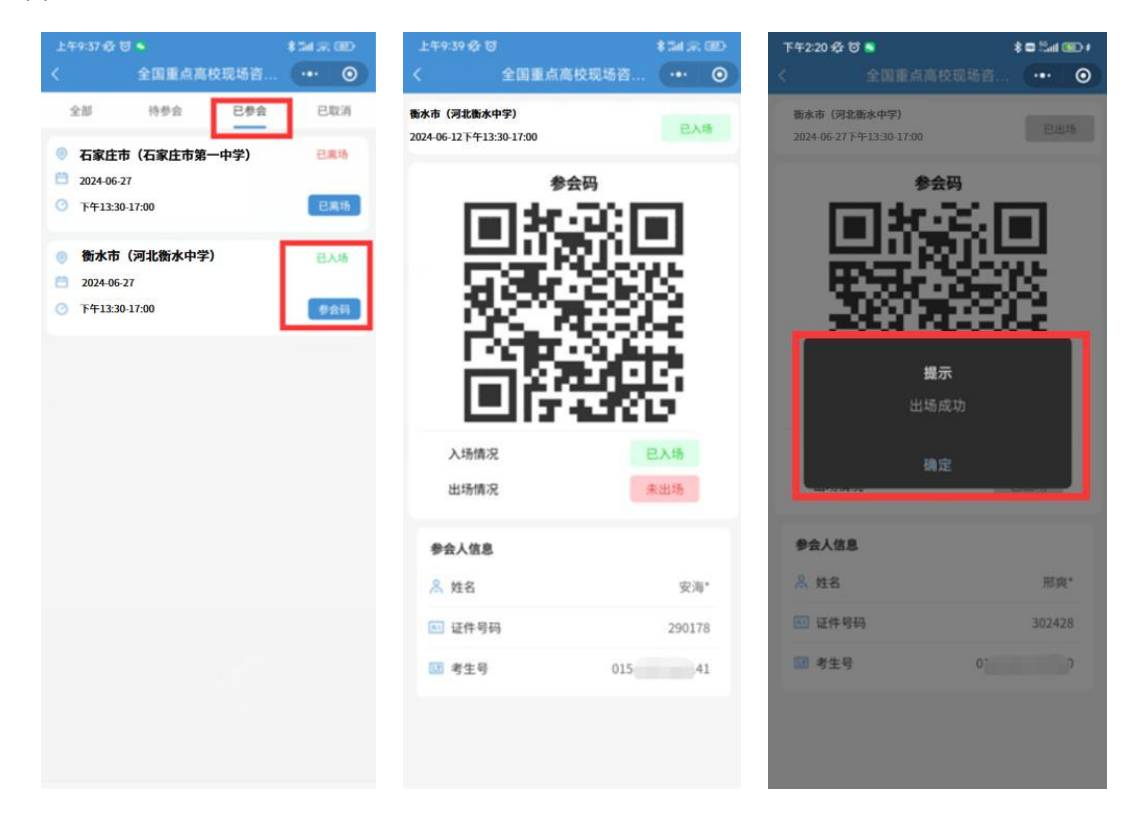

# 注意事项

每所学校每半天为一个场次,因场地所限同一所学校仅可预约 1 个场次,超过上限无法预约 可选择其他时间段,允许跨市预约。